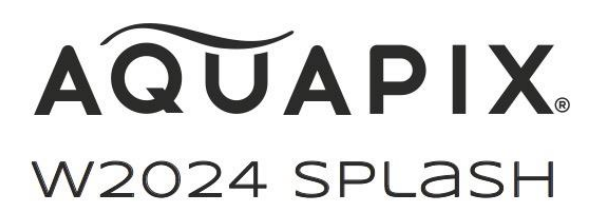

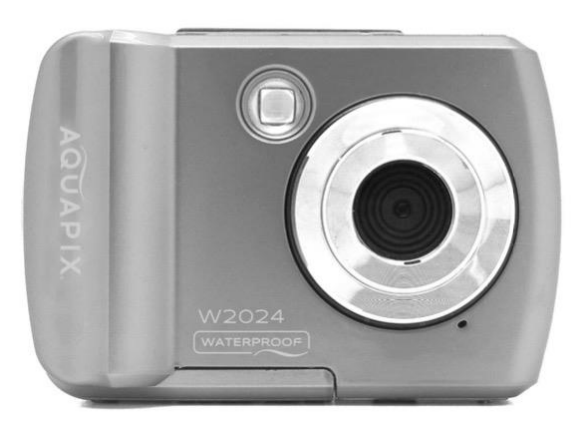

# **VEDENALAINEN KAMERA**

# **Käyttöohjeet**

**FR :** Un manuel dans votre langue est disponible sur Internet:

**IT:** Il manuale nella sua lingua può essere trovato su Internet:

**ES:** Puede encontrar un manual en su idioma en Internet:

**PT:** Ohjeet omalla kielellään löytyvät Internetistä:

**PL:** Instrukcję w swoim języku możesz znaleźć na stronie:

**SV:** En handbok på ditt språk finns på Internet:

**NL:** Löydät internetistä yhden kotimaassasi sijaitsevan osoitt

# **bit.ly/3m65zBc**

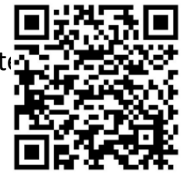

# Sisällysluettelo

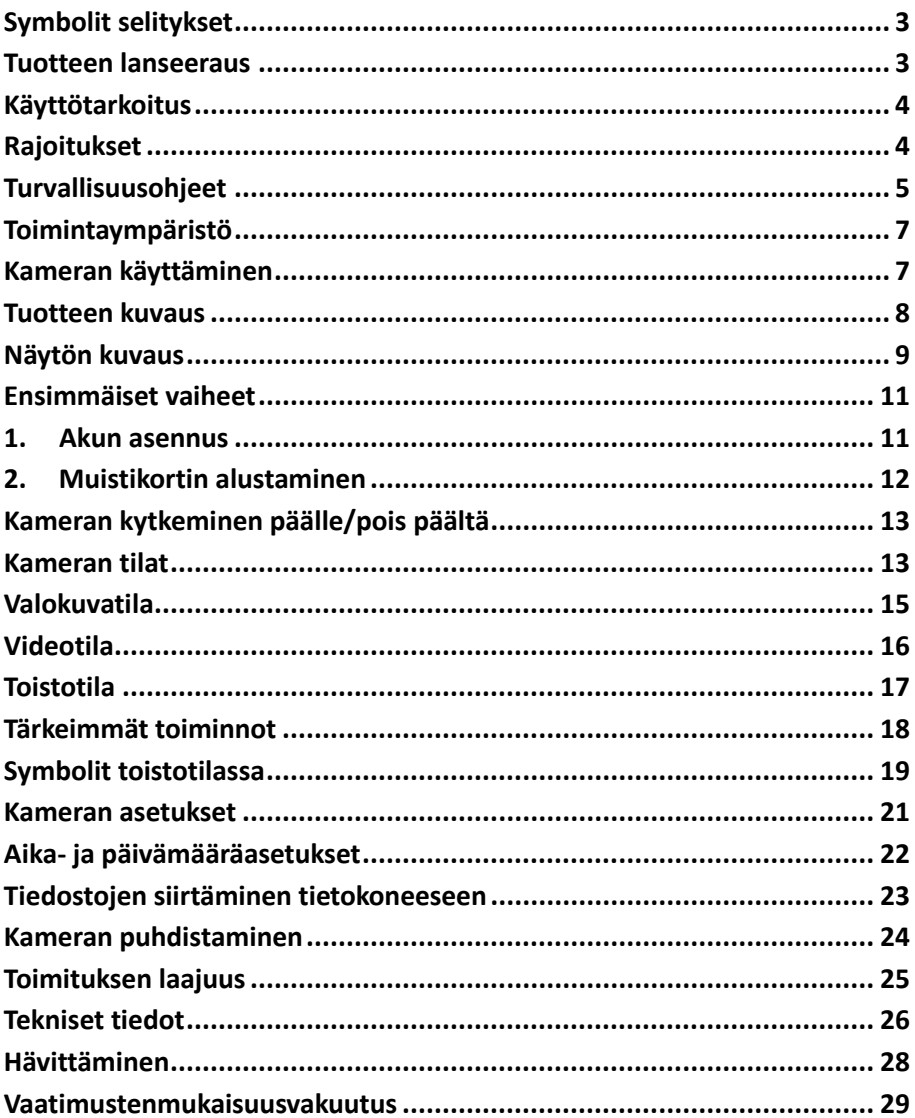

#### Vastuuvapauslauseke

Easypix ei esitä tai anna takuita tämän oppaan suhteen, ja lain sallimassa laajuudessa nimenomaisesti rajoittaa vastuutaan takuun rikkomisesta, joka voi johtaa tämän oppaan korvaamisesta toisella. Lisäksi Easypix varaa oikeuden muuttaa tätä julkaisua milloin tahansa ilman velvollisuutta ilmoittaa muutoksista henkilöille. Easypix ei ole vastuussa mistään tässä olevien tietojen väärinkäytöstä. Jos sinulla on parannus- tai muutosehdotuksia tai jos olet löytänyt virheitä tästä julkaisusta, ilmoita siitä meille. Kaikkia sovellettavia valtion, alueellisia ja paikallisia turvallisuusmääräyksiä tulee noudattaa tämän tuotteen asennuksessa ja käytössä. Turvallisuussyistä ja dokumentoitujen järjestelmien noudattamisen varmistamiseksi vain valmistaja saa korjata komponentteja. Jos näitä tietoja ei noudateta, seurauksena voi olla henkilövahinko tai laitevaurio. Tekijänoikeus © Easypix GmbH Kaikki oikeudet pidätetään. Mitään tämän julkaisun osaa ei saa jäljentää, levittää tai välittää missään muodossa tai millään tavalla, mukaan lukien valokopiointi, tallentaminen tai muut sähköiset tai mekaaniset keinot, ilman julkaisijan etukäteen antamaa kirjallista lupaa. Hyväksyntää varten ota yhteyttä kustantajaan kirjallisesti. Easypix GmbH, Em Parkveedel 11, 50733 Köln, Saksa support@easypix.eu - www.easypix.eu.

Kenraali Lue tämä käyttöopas ja sen turvallisuustiedot ennen tämän tuotteen käyttöä. Noudata kaikkia ohjeita. Näin vältetään vaarat, jotka voivat aiheuttaa omaisuusvahinkoja ja/tai vakavia vammoja. Tuotetta saavat käyttää vain henkilöt, jotka ovat täysin lukeneet ja ymmärtäneet tämän käyttöoppaan sisällön. Varmista, että kaikki tuotteen käyttäjät ovat lukeneet nämä varoitukset ja ohjeet ja noudattaneet niitä. Säilytä kaikki turvallisuustiedot ja ohjeet myöhempää tarvetta varten ja välitä ne tuotteen myöhemmille käyttäjille. Valmistaja ei ole vastuussa omaisuus- tai henkilövahingoista, jotka johtuvat virheellisestä käsittelystä tai turvallisuusohjeiden noudattamatta jättämisestä.

# <span id="page-3-0"></span>**Symbolit selitykset**

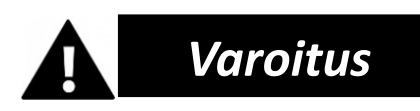

Varoitus tarkoittaa keskisuurta vaaraa, joka voi johtaa loukkaantumiseen, jos sitä ei vältetä.

# **Ilmoitus!**

Ilmaisee tietoja, joita pidetään tärkeinä mutta jotka eivät liity vaaraan.

# <span id="page-3-1"></span>**Tuotteen lanseeraus**

Aquapix W2024 "Splash" on korkealaatuinen digitaalinen valokuva- ja videokamera.

Se on vedenpitävä 3 metrin syvyyteen asti ja varustettu 10 megapikselin kennolla, joka tallentaa valokuvia jopa 16 megapikselin tarkkuudella ja teräväpiirtovideoita 720p:n tarkkuudella.

W2024 "Splash" -laitteessa on 2,4 tuuman värinäyttö ja 8-kertainen digitaalinen zoom. Se toimii 2x AAA-paristolla (ei sisälly toimitukseen).

# <span id="page-4-0"></span>**Käyttötarkoitus**

Tämä tuote on tarkoitettu käytettäväksi kaikkialla, missä otetaan valokuvia tai videoita.

Sen 3 metrin vedenkestävyys tarkoittaa, että sitä voi myös upottaa kokonaan veden alle ja käyttää veden alla.

# *HUOM!*

# **VEDEN- JA PÖLYNKESTÄVÄ SUORITUSKYKY**

Kuvattu veden- ja pölynkestävyys ei takaa, että kamera pysyy täysin vedenpitävänä tai vahingoittumattomana ja häiriöttömänä kaikissa olosuhteissa.

Älä altista kameraa liiallisille iskuille, tärinälle tai paineelle pudottamalla sitä, lyömällä sitä tai asettamalla painavaa esinettä sen päälle. Tämän varotoimenpiteen noudattamatta jättäminen voi muuttaa kameran muotoa, päästää vettä sisälle tai vahingoittaa ilmatiiviitä tiivisteitä, mikä voi aiheuttaa kameran toimintahäiriön.

# <span id="page-4-1"></span>**Rajoitukset**

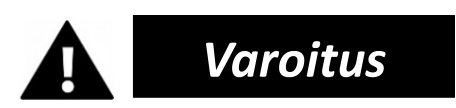

**Tuote ei sovellu alle 3-vuotiaille lapsille tukehtumisvaaran vuoksi.**

• Sisältää pieniä osia. Nielemisen välttämiseksi varmista, että

lapset käyttävät tuotetta aikuisen valvonnassa.

- Kamera soveltuu käytettäväksi veden alla enintään 3 metrin syvyydessä. Älä käytä kameraa yli 3 metrin syvyydessä.
- Älä käytä kameraa kuumissa lähteissä, porealtaissa tai porealtaissa, joissa se voi altistua veden äärimmäisille lämpötiloille.

# <span id="page-5-0"></span>**Turvallisuusohjeet**

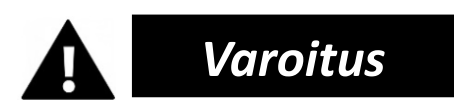

**Tämä tuote soveltuu vain kuvattuun tarkoitukseen, valmistaja ei vastaa vääränlaisesta käytöstä aiheutuneista vahingoista.**

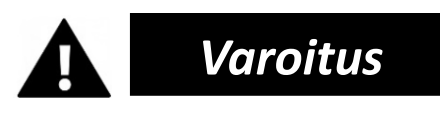

**Lue nämä käyttöohjeet huolellisesti ennen käyttöä ja varmista, että paristot on asetettu oikein.**

- Älä jätä kameraa pitkäksi aikaa ympäristöön, jossa on korkea tai matala lämpötila.
- Pidä kamera poissa pienten lasten ulottuvilta.
- Käytön aikana ei tarvita erityistä huoltoa. Ota yhteyttä myyjään tai valmistajaan, jos laitteessa ilmenee vikaa.
- Hävitä jätteet ja jäämät tuotteen käyttöiän lopussa paikallisten

lakien ja määräysten mukaisesti.

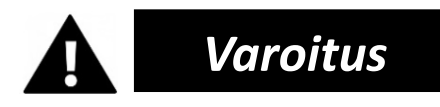

- Jos uskot, että tämä tuote on vahingoittunut millään tavalla, älä käytä tuotetta.
- Älä korjaa tuotetta itse.
- Tuote sisältää pieniä osia. Varmista, että lapset käyttävät sitä aikuisen valvonnassa, jotta vältät sen nielemisen.

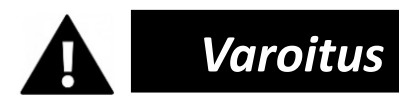

#### **PARISTOT**

- Aseta paristot ja muistikortti ennen kameran käyttöä veden alla. Varmista, että kaikki läpät ja kannet ovat kiinni ja että kameraan ei pääse vettä. Sammuta kamera tässä tapauksessa, äläkä käytä sitä veden alla.
- Älä koskaan avaa paristolokeroa veden alla. Jos linssiin ilmestyy kosteutta käytön aikana, se voi vuotaa. Poista paristot ja muistikortti ja vie kamera jälleenmyyjälle korjattavaksi.
- Poista paristot, jos kameraa ei käytetä pitkään aikaan.

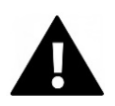

# *Varoitus*

• Sähköiskun vaaran välttämiseksi älä työnnä kaapelia sisään märin käsin. Paristolokero on avattava vain puhtailla, kuivilla käsillä, jotta kameraan ei myöskään pääse likaa paristoja tai SD-korttia asetettaessa, vaihdettaessa tai poistettaessa.

- Jotta tuote ei vahingoittuisi tai äänen tai kuvan laatu ei heikkenisi, varmista, että riittävä etäisyys voimakkaita magneettikenttiä tai radioaaltoja tuottaviin kohteisiin, kuten sähkölaitteisiin, säilyy.
- Jos laite ylikuumenee, siitä tulee savua tai epämiellyttäviä hajuja, irrota se välittömästi latauskaapelista ja poista paristot.

# <span id="page-7-0"></span>**Toimintaympäristö**

- Älä altista laitetta epätavallisen korkeille tai matalille lämpötiloille.
- Säilytä laitetta huoneenlämmössä kuivassa ja pölyttömässä paikassa, äläkä koskaan altista tuotetta korkeille lämpötiloille tai erittäin voimakkaalle suoralle auringonvalolle.
- Suojaa kamera aina putoamisilta, kolhuilta ja iskuilta.

# <span id="page-7-1"></span>**Kameran käyttäminen**

Koska kamera on vedenpitävä, sitä voidaan käyttää veden alla. Jotta kamera ei uppoaisi tai hukkuisi veteen, voit kiinnittää kameraan mukana toimitetun rannehihnan ennen veteen menoa. Vahinkojen välttämiseksi varmista, ettet avaa kameraa, kun se on vedessä. Kun olet käyttänyt kameraa uima-allasvedessä tai suolavedessä, huuhtele kamera puhtaalla vesijohtovedellä ja pyyhi se kuivaksi ennen paristolokeron avaamista.

Kameran oletusasetukset on optimoitu useimpiin olosuhteisiin, joten voit aloittaa valokuvien tai videoiden ottamisen heti muistikortin asettamisen ja kameran käynnistämisen jälkeen.

# <span id="page-8-0"></span>**Tuotteen kuvaus**

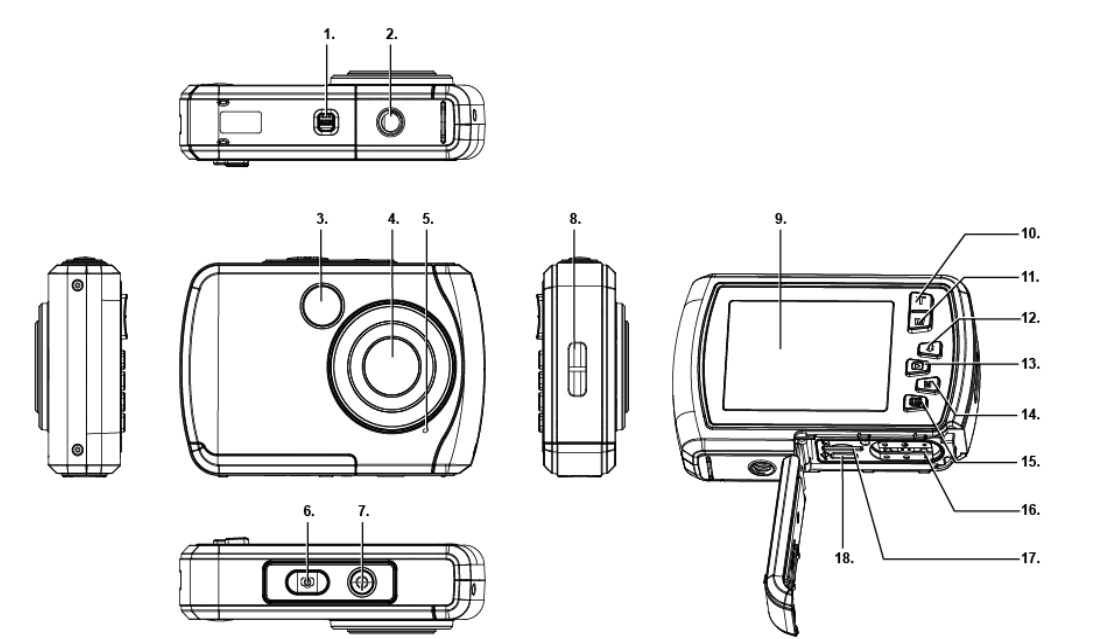

- 1. Paristolokeron lukitus
- 2. Jalustan liitäntä
- 3. Salama
- 4. Linssi
- 5. Mikrofoni
- 6. Laukaise
- 7. On/off-kytkin
- 8. Reikä rannehihnaa varten
- 9. Näyttö
- 10. "ylös" / "zoom in" (t)
- 11. "alas" / "zoom out" (w) (w)
- 12. "oikealle" / salama
- 13. "vasemmalle" / toisto
- 14. Mode-painike
- Valikko / asetukset
- 16. Paristolokero
- 17. Microsd-korttipaikka
- 18. Usb-liitäntä

# <span id="page-9-0"></span>**Näytön kuvaus**

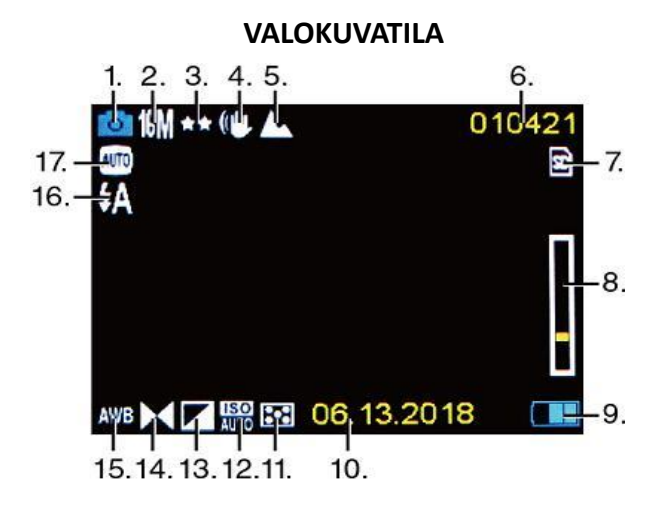

**VIDEOTILA**

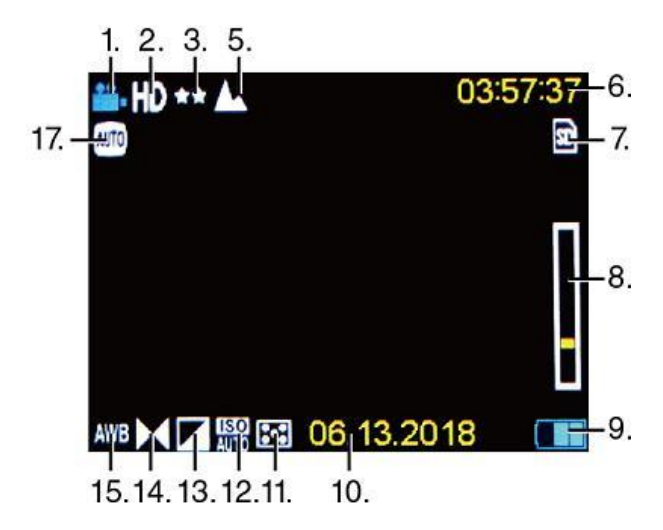

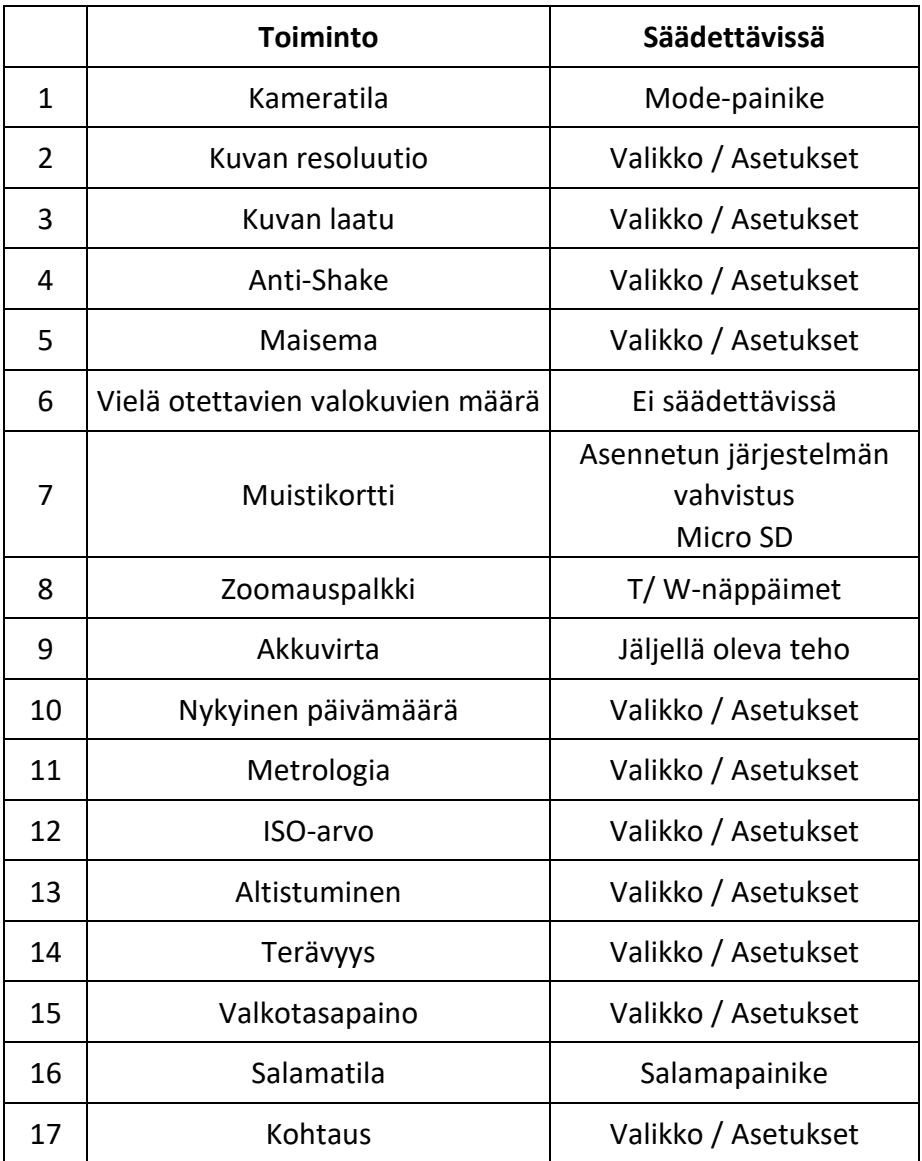

# <span id="page-11-0"></span>**Ensimmäiset vaiheet**

# **Ilmoitus!**

## **Paristolokeron avaaminen ja sulkeminen:**

Varmista aina, että kamera ja kätesi ovat kuivat. Varmista, ettei akkulokerossa tai

muistikorttipaikassa ole likaa. Varmista myös, että akkukansi on täysin kiinni ja turvalukko on lukitusasennossa ennen kameran käyttöä.

# <span id="page-11-1"></span>**1. Akun asennus**

- Siirrä paristolokeron lukitus paristokotelon kannessa lukituksen avausasentoon - katso kuva 1.
- Avaa paristolokeron kansi liu'uttamalla sitä nuolen suuntaan katso kuva 2.

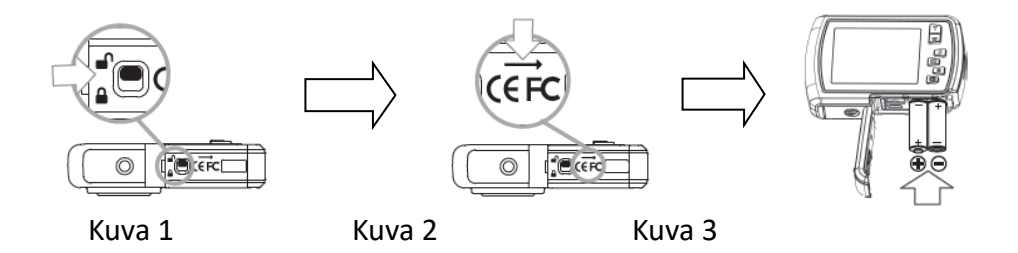

- Aseta sisään 2x AAA-paristot (1,5 V) katso kuva 3.
- Sulje paristolokeron kansi ja paina paristolokeron lukitus lukitusasentoon.

# **Ilmoitus!**

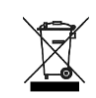

Paristot ja elektroniset laitteet on hävitettävä paikallisten määräysten mukaisesti. Niitä ei pidä heittää kotitalousjätteeseen peruuttamattoman saastumisen välttämiseksi.

# <span id="page-12-0"></span>**2. Muistikortin alustaminen**

# **Ilmoitus!**

Kameran optimaalisen toiminnan varmistamiseksi ota huomioon seuraavat tärkeät tiedot:

- Ennen kuin käytät micro-SD-korttia kamerassa ensimmäistä kertaa, varmista, että muistikortti on alustettu kamerassa. Löydät tämän vaihtoehdon kameran asetusvalikosta. (Valikko > SD > Format).
- Suurin tuettu muistikortin kapasiteetti on 32 Gt. Suositeltavaa enimmäiskapasiteettia suurempien muistikorttien käyttö voi aiheuttaa tiedostovirheitä.
- Tallennusaika riippuu valitusta resoluutiosta.

**Muistikortin asentaminen (MicroSD-kortti, luokka 4 tai korkeampi)**

- 1. Varmista, että kamera on kytketty pois päältä.
- 2. Avaa akku/muistikorttilokero edellä kuvatulla tavalla.
- 3. Aseta Micro SD -kortti muistikorttipaikkaan korttipaikan vieressä olevaan suuntaan.
- 4. Aseta Micro SD-kortti paikalleen, kunnes kuulet pienen naksahduksen, joka vahvistaa, että SD-kortti on asetettu oikein.
- 5. Sulje paristolokeron kansi ja paina paristolokeron lukitus lukitusasentoon.

# <span id="page-13-0"></span>**Kameran kytkeminen päälle/pois päältä**

# **KAMERAN KYTKEMINEN PÄÄLLE**

Kytke kamera päälle painamalla On/Off-painiketta. Näyttö on kytketty päälle ja kamera on valokuvaustilassa (vakiotila).

## **KAMERAN SAMMUTTAMINEN**

Kun kamera on kytketty päälle, sammuta kamera painamalla lyhyesti On/Off-painiketta.

Huomautus: Kamerassa on automaattinen virrankatkaisutoiminto. Kamera kytkeytyy automaattisesti pois päältä, jos sitä ei käytetä tiettyyn aikaan - tämä voidaan asettaa "Auto Power Off" -valikossa.

# <span id="page-13-1"></span>**Kameran tilat**

Kameratiloja on kolme: valokuva, video ja toisto. Tilakuvake näkyy näytön vasemmassa yläkulmassa. Valokuvatila on oletustila, kun kamera kytketään päälle. Voit vaihtaa kameratilaa painamalla tilapainiketta (M).

# ю

Kun olet valokuvatilassa, valokuvakuvake näkyy TFT-näytön vasemmassa yläkulmassa.

Käytä tätä tilaa valokuvien ottamiseen. Kun haluat ottaa kuvan, suuntaa kamera haluamaasi suuntaan ja paina laukaisinta. Valokuva tallentuu automaattisesti kameran muistikortille. Pääset valokuvatilan eri valikoihin painamalla Valikko-painiketta, kun olet valokuvatilassa.

Videotilassa videosymboli näkyy TFT-näytön vasemmassa yläkulmassa.

Käytä tätä tilaa videoiden tallentamiseen. Kun haluat tallentaa videon, paina suljinpainiketta aloittaaksesi tallennuksen.

TFT-näytössä näkyy ja vilkkuu punainen tallennusilmaisin, kun tallennus on käynnissä. Voit lopettaa tallennuksen painamalla laukaisinta uudelleen. Video tallennetaan automaattisesti kameran muistikortille.

Pääset videotilan eri valikoihin painamalla MENU-painiketta, kun olet videotilassa.

Kun olet toistotilassa, tämä symboli näkyy TFT-näytön vasemmassa yläkulmassa.

Käytä vasen/oikea-painikkeita selataksesi ja katsellaksesi aiemmin otettuja valokuvia ja videoita. Voit myös poistaa tai muokata niitä halutessasi.

#### **HUOM:**

Voit myös painaa PLAYBACK-painiketta siirtyäksesi suoraan toistotilaan.

# <span id="page-15-0"></span>**Valokuvatila**

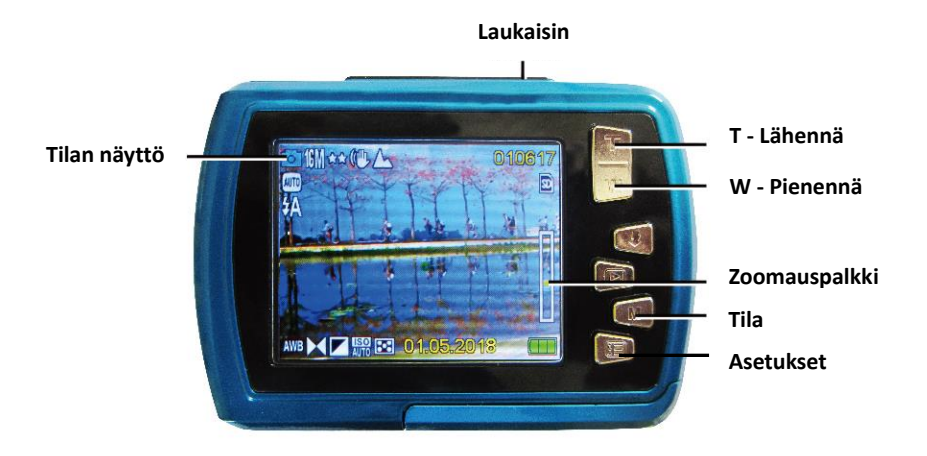

- 1. Kun kamera on kytketty päälle, se on valokuvaustilassa.
- 2. Voit myös painaa tilapainiketta (M) siirtyäksesi valokuvatilaan. Kameratila näkyy TFT-näytön vasemmassa yläkulmassa.
- 3. Käytä T (zoomaus sisään) tai W (zoomaus ulos) -painikkeita suurentaaksesi tai pienentääksesi kuvaa tarpeen mukaan.
- 4. Pidä kamera vakaana ja paina suljinpainiketta.

Kuva otetaan ja tallennetaan muistikortille.

**HUOMAUTUS:** Jos näytössä näkyy viesti "Kortti täynnä", muistikortin kapasiteetti on käytetty loppuun.

Siksi sinun on ladattava ja tallennettava kortille tallennetut kuvat tietokoneelle, jotta muistikortin kapasiteetti vapautuu myöhempää käyttöä varten. Vaihtoehtoisesti voit yksinkertaisesti asettaa uuden muistikortin ja varmistaa, että se on alustettu ennen ensimmäistä käyttöä kamerassa.

# <span id="page-16-0"></span>**Videotila**

- 1. Siirry videotilaan painamalla M (tila) -painiketta.
- 2. Käytä T (zoomaus sisään) tai W (zoomaus ulos) -painikkeita suurentaa/ pienentääksesi kuvaa.
- 3. Aloita tallennus painamalla suljinpainiketta. TFT-näytössä vilkkuu punainen tallennusilmaisin, joka vahvistaa, että tallennus on käynnissä.
- 4. Lopeta tallennus painamalla laukaisin uudelleen. Tallennettu video tallennetaan automaattisesti muistikortille.

# <span id="page-17-0"></span>**Toistotila**

- 1. Siirry toistotilaan painamalla toistopainiketta. Viimeinen kuva (valokuva tai video) näkyy näytössä.
- 2. Selaa kaikkia kuvia painamalla Vasen (edellinen kuva) tai Oikea (seuraava kuva) -painiketta.
- 3. "JPG" näkyy tilakuvakkeen alla osoituksena siitä, että näytettävä kuva on valokuva. "AVI" näkyy tilakuvakkeen alla osoituksena siitä, että näytettävä kuva on video.

Jos näytettävä kuva on video, käynnistä videotoisto painamalla suljinpainiketta. Pysäytä video painamalla suljinpainiketta uudelleen.

Lopeta toisto painamalla vasenta painiketta.

# <span id="page-18-0"></span>**Tärkeimmät toiminnot**

Joillakin painikkeilla on yksi toiminto, kun taas toisilla painikkeilla on useita toimintoja tilasta riippuen. Seuraavassa taulukossa luetellaan eri näppäintoiminnot:

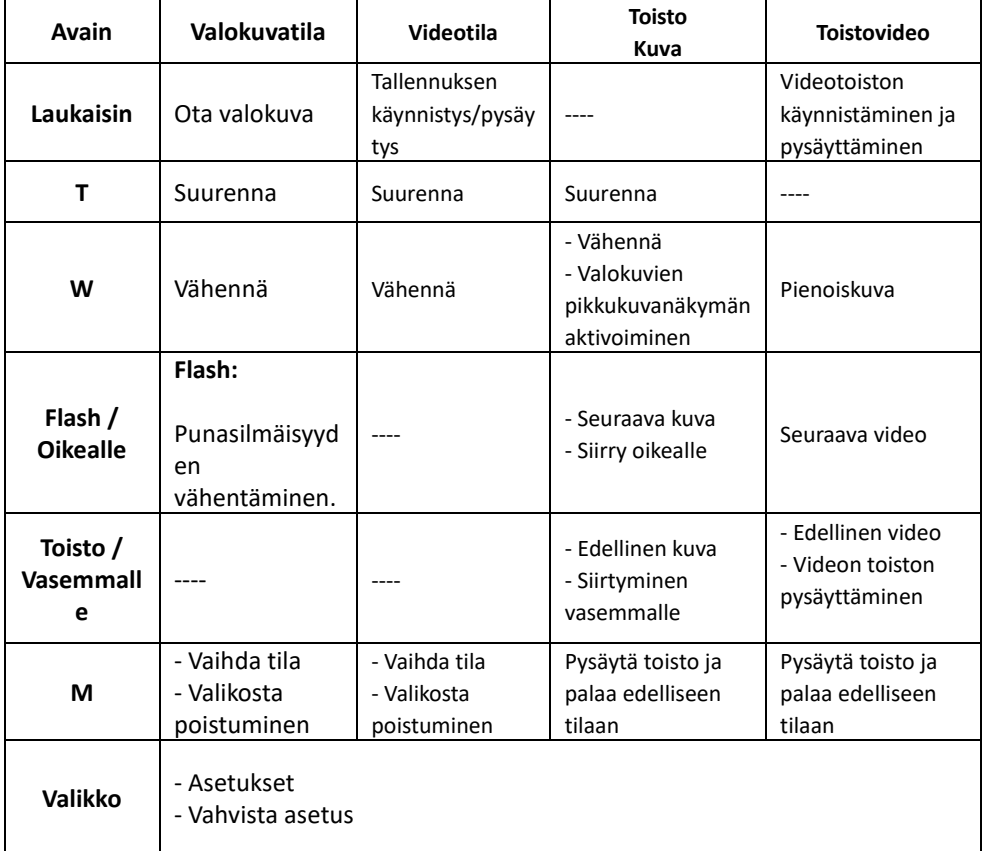

**HUOMAUTUS:** Painikkeiden käyttö ei ole mahdollista videon tallennuksen tai toiston aikana.

# <span id="page-19-0"></span>**Symbolit toistotilassa**

Seuraavat tilakuvakkeet näkyvät, kun katselet valokuvia tai toistat videoita.

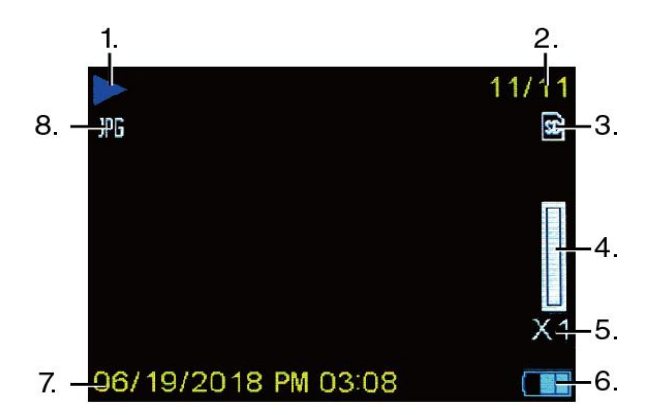

#### **TOISTOTILA VALOKUVAT**

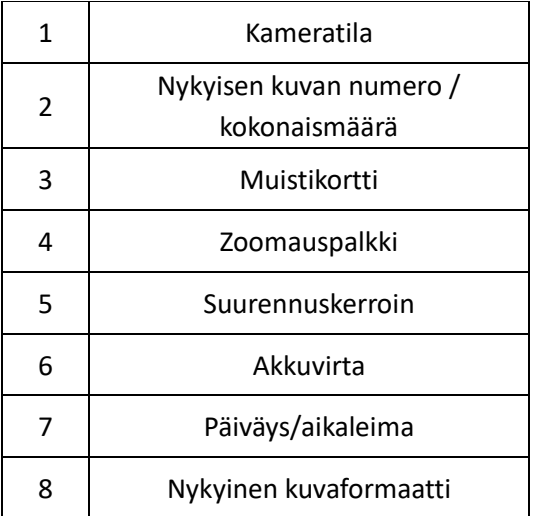

#### **TOISTOTILA VIDEOT**

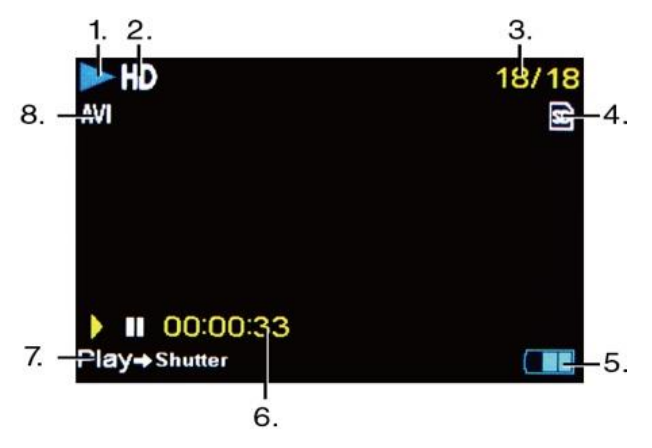

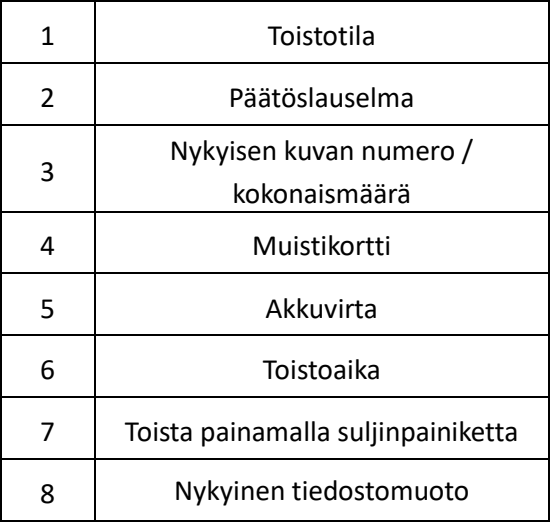

**HUOMAUTUS:** Voit piilottaa näytön kuvakkeet painamalla tilapainiketta 2 sekunnin ajan. Paina lyhyesti tilapainiketta, jotta asetukset tulevat jälleen näkyviin.

# <span id="page-21-0"></span>**Kameran asetukset**

Jokaisessa tilassa on useita kyseiselle tilalle ominaisia vaihtoehtoja. Voit valita valikon ja vaihtoehdon käyttämällä alla olevia painikkeita:

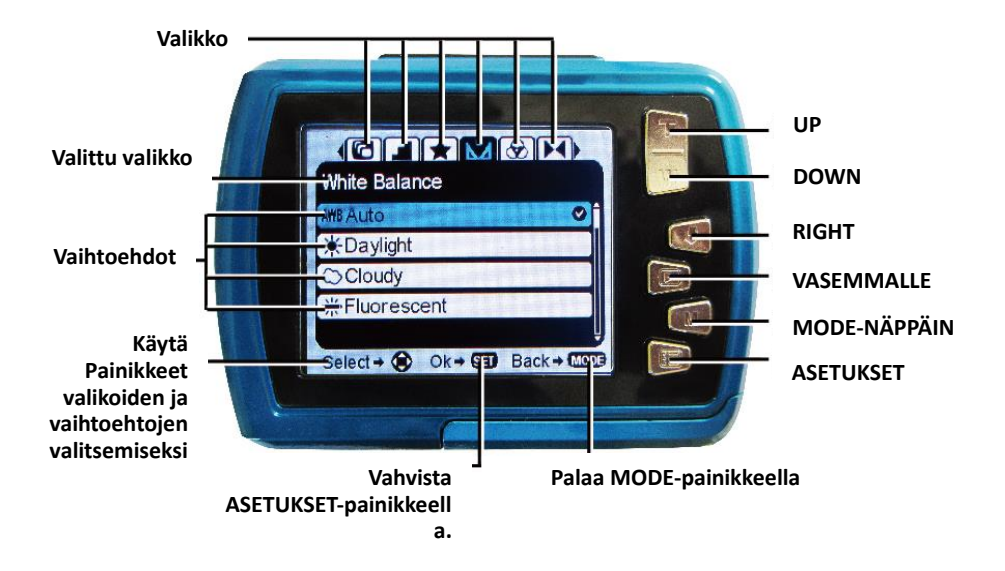

- 1. Avaa nykyisen tilan valikot painamalla Asetukset-painiketta.
- 2. Paina vasenta tai oikeaa suuntapainiketta selataksesi eri valikoita nykyisessä tilassa.
- 3. Korosta valikkovaihtoehto painamalla suuntanäppäimiä "Ylös" tai "Alas".
- 4. Vahvista ja tallenna korostettu valikkovaihtoehto painamalla Asetukset-painiketta.

5. Kun kamera tallentaa valitun vaihtoehdon, valintakuvake näkyy valitun valikkovaihtoehdon oikealla puolella. Nämä muutokset pysyvät tallennettuina, kunnes päätät muuttaa niitä myöhemmin uudelleen tai palauttaa kameran tehdasasetukset.

**Huomautus:** Kamera ei tallenna joitakin valikkovaihtoehtoja, joten ne eivät näy, kun tämä kuvake valitaan.

Voit poistua valikoista ja palata edelliseen näyttöön milloin tahansa painamalla tilapainiketta.

# <span id="page-22-0"></span>**Aika- ja päivämääräasetukset**

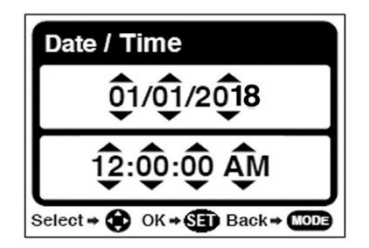

- 1. Paina valokuva- tai videotilassa Asetukset-painiketta päästäksesi asetusvaihtoehtoihin.
- 2. Paina vasenta tai oikeaa painiketta selataksesi ja valitaksesi 'Date/Time' (Päivämäärä/Aika) -valikon.
- 3. Korosta "Date Adjustment" (Päivämäärän säätö) -valikkovaihtoehto painamalla ylös- tai alas-painiketta ja valitse se sitten Settings (Asetukset) -painikkeella. Alivalikko 'Date Setup' avautuu yllä olevan kuvan mukaisesti.
- 4. Selaa ikkunaa oikealla ja vasemmalla painikkeella.
- 5. Aseta päivämäärä ja kellonaika kunkin valikon kentän osalta

ylös- tai alas-painikkeilla.

6. Kun olet asettanut päivämäärän ja kellonajan, tallenna asetukset ja palaa edelliseen tilaan painamalla Menu-painiketta.

# <span id="page-23-0"></span>**Tiedostojen siirtäminen tietokoneeseen**

# **Ilmoitus!**

Irrota kaikki muut USB-käyttöiset laitteet tietokoneesta. Kameran ja muiden USB-käyttöisten laitteiden kytkeminen samaan tietokoneeseen samanaikaisesti voi aiheuttaa kameraan toimintahäiriöitä tai tietokoneeseen liian suuren virran, mikä voi vahingoittaa kameraa tai muistikorttia.

## **IKKUNOIDEN ALLA:**

- 1. Liitä kamera tietokoneeseen kameran mukana toimitetulla USB-kaapelilla.
- 2. Kytke kamera päälle.
- 3. MSDC ilmestyy TFT-näyttöön.
- 4. Näyttöön tulee ikkuna, jossa on luettelo vaihtoehdoista. Valitse "Avaa kansio tiedostojen tarkastelemiseksi" ja napsauta OK.
- 5. Avaa DCIM-kansio ja sen sisällä oleva kansio mediatiedostojen tarkastelemiseksi.
- 6. Valitse tallennusväline ja kopioi tiedostot tästä kansiosta tietokoneellesi.

Vaihtoehtoisesti voit valita tiedostot ja valita

Muokkaa-valikosta Kopioi.

Valitse sitten kansio ja valitse Muokkaa-valikosta Liitä.

- 7. Älä irrota kaapelia lähetyksen aikana. Jos teet näin, meneillään oleva tiedostojen siirto tietokoneeseen peruuntuu.
- 8. Varmista sen jälkeen, että kameran liittäminen Windowsiin on suoritettu kunnolla loppuun, ennen kuin irrotat kaapelin.

## **MAC:**

- 1. Liitä kamera tietokoneeseen kameran mukana toimitetulla USB-kaapelilla.
- 2. Kytke kamera päälle.
- 3. MSDC näkyy nestekidenäytössä.
- 4. Kameran laitekuvake ilmestyy työpöydälle.
- 5. Napsauta laitteen kuvaketta ja avaa DCIM-kansio ja sen sisällä oleva kansio mediatiedostojen tarkastelemiseksi.
- 6. Valitse tiedostot ja vedä ne tietokoneeseen.
- 7. Älä irrota kaapelia siirron aikana. Tämä keskeyttää käynnissä olevan tiedostojen siirron tietokoneeseen.
- 8. Kun olet valmis, varmista, että laitteen kuvake on vedetty roskakoriin, ennen kuin irrotat kaapelin.
- 9. Vaihtoehtoisesti voit napsauttaa hiiren oikealla painikkeella ja valita vaihtoehdon "Eject...".

# <span id="page-24-0"></span>**Kameran puhdistaminen**

• Kun olet käyttänyt kameraa vedessä, sammuta se, varmista, että paristolokero on tukevasti kiinni, ja huuhtele kamera puhtaalla vedellä.

- Paras puhdistusmenetelmä on upottaa kamera 10 minuutiksi raikkaaseen veteen. Kun kamera on upotettu veteen, kameran vedenpoistoaukoista, kuten mikrofonin tai kaiuttimien aukoista, saattaa tulla ilmakuplia. Tämä ei ole toimintahäiriö.
- Älä käytä saippuaa tai pesuaineita, sillä ne voivat vaikuttaa haitallisesti kameran vedenpitävien tiivisteiden eheyteen.
- Huuhtelun jälkeen anna kameran kuivua huoneenlämmössä.

# <span id="page-25-0"></span>**Toimituksen laajuus**

- **Kamera**
- **Käsihihna**
- **USB-kaapeli,**
- **Käyttöohjeet FI/DE**

*Käyttöohjeet muilla kielillä ovat ladattavissa osoitteesta: www.easypix.info/download-manuals/download/w2024/.*

# <span id="page-26-0"></span>**Tekniset tiedot**

# \*interpoloimalla

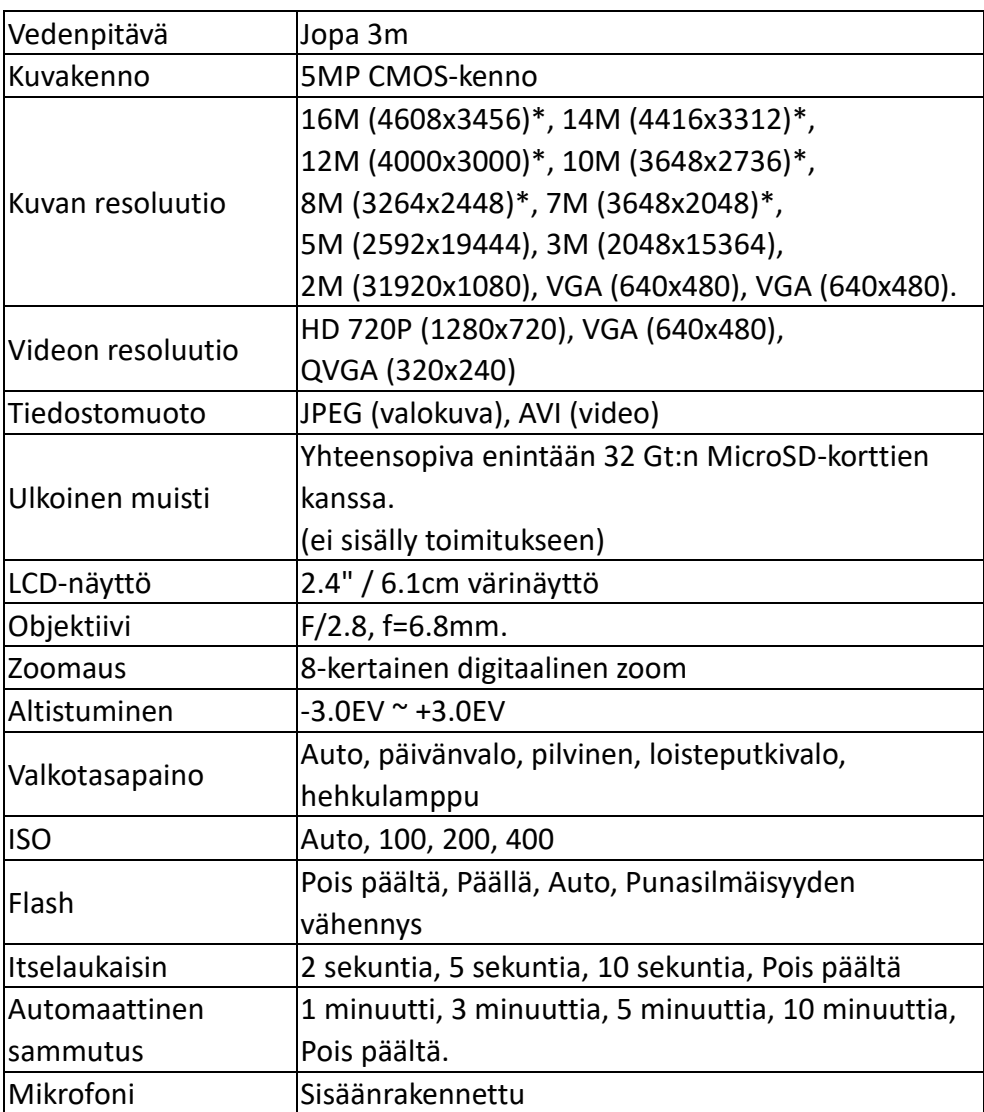

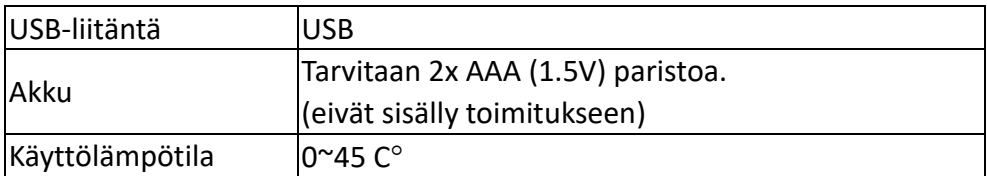

# <span id="page-28-0"></span>**Hävittäminen**

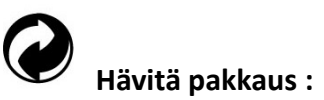

Hävitä pakkaus tyypin mukaan. Laita pahvi ja kartonki jätepaperinkeräykseen ja folio kierrätysmateriaalien keräykseen.

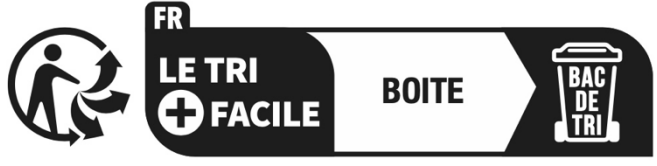

# Séparez les éléments avant de trier

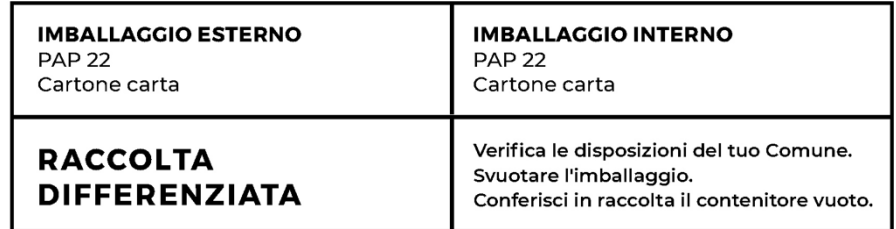

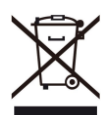

 **Sähkö- ja elektroniikkalaiteromun ja/tai** 

**paristojen/akkujen hävittäminen kuluttajien kotitalouksissa Euroopan unionissa.**

Tämä symboli tuotteessa tai pakkauksessa osoittaa, että tuotetta ei voi hävittää kotitalousjätteen mukana. Sinun on hävitettävä käytetyt laitteet ja/tai akut toimittamalla ne sähkö- ja elektroniikkalaitteiden ja/tai akkujen kierrätykseen tarkoitettuun järjestelmään. Lisätietoja tämän laitteen ja/tai akun kierrättämisestä saat paikallisesta kaupunginvirastosta, liikkeestä, josta ostit laitteen, tai kotitalousjätteen käsittelypalvelusta. Materiaalien kierrättäminen auttaa säästämään luonnonvaroja ja varmistamaan, että se kierrätetään tavalla, joka suojelee ihmisten terveyttä ja ympäristöä.

# <span id="page-29-0"></span>**Vaatimustenmukaisuusvakuutus**

# CE ER

Valmistaja vakuuttaa täten, että CE-merkintä on kiinnitetty tähän tuotteeseen eurooppalaisten direktiivien olennaisten vaatimusten ja asiaa koskevien säännösten mukaisesti.

Vaatimustenmukaisuusvakuutus on ladattavissa täältä:

**[www.easypix.info/download/pdf/doc\\_w2024.pdf.](http://www.easypix.info/download/pdf/doc_w2024.pdf)**

**EASYPIX.** ELECTRONICS